# **Kedro Azure ML Plugin**

*Release 0.1.0*

**GetInData**

**Aug 12, 2022**

# **CONTENTS:**

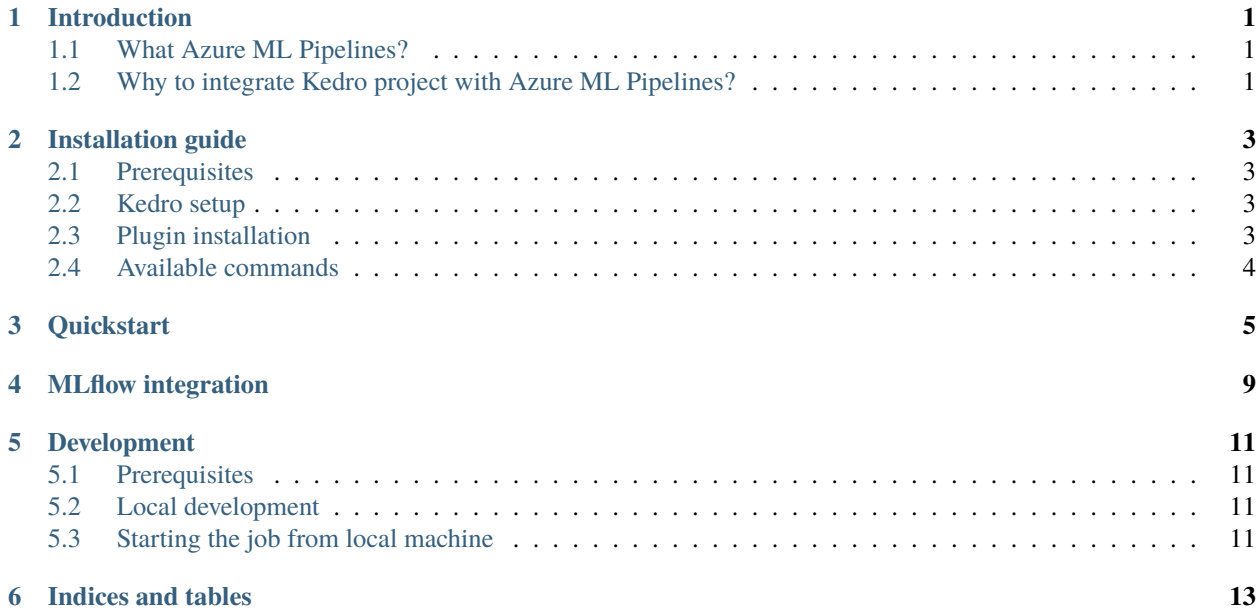

## **INTRODUCTION**

## <span id="page-4-1"></span><span id="page-4-0"></span>**1.1 What Azure ML Pipelines?**

An [Azure Machine Learning pipeline](https://docs.microsoft.com/en-us/azure/machine-learning/concept-ml-pipelines) is an independently executable workflow of a complete machine learning task. An Azure Machine Learning pipeline helps to standardize the best practices of producing a machine learning model, enables the team to execute at scale, and improves the model building efficiency.

## <span id="page-4-2"></span>**1.2 Why to integrate Kedro project with Azure ML Pipelines?**

Throughout couple years of exploring ML Ops ecosystem as software developers we've been looking for a framework that enforces the best standards and practices regarding ML model development and Kedro Framework seems like a good fit for this position, but what happens next, once you've got the code ready?

It seems like the ecosystem grown up enough so you no longer need to release models you've trained with Jupyter notebook on your local machine on Sunday evening. In fact there are many tools now you can use to have an elegant model delivery pipeline that is automated, reliable and in some cases can give you a resource boost that's often crucial when handling complex models or a load of training data. With the help of some plugins **You can develop your ML training code with Kedro and execute it using multiple robust services** without changing the business logic.

We currently support:

- Kubeflow Pipelines [kedro-kubeflow](https://github.com/getindata/kedro-kubeflow)
- Airflow on Kubernetes [kedro-airflow-k8s](https://github.com/getindata/kedro-airflow-k8s)
- GCP Vertex AI Pipelines [kedro-vertexai](https://github.com/getindata/kedro-vertexai)

And with this **kedro-azureml** plugin, you can run your code on Azure ML Pipelines in a fully managed fashion

Azure ML Pipelines

**TWO**

## **INSTALLATION GUIDE**

## <span id="page-6-1"></span><span id="page-6-0"></span>**2.1 Prerequisites**

- a tool to manage Python virtual environments (e.g. venv, conda, virtualenv).
- Docker
- Azure CLI

# <span id="page-6-2"></span>**2.2 Kedro setup**

First, you need to install base Kedro package

```
$ pip install "kedro>=0.18.1,<0.19.0"
```
## <span id="page-6-3"></span>**2.3 Plugin installation**

### **2.3.1 Install from PyPI**

You can install kedro-azureml plugin from PyPi with pip:

```
pip install --upgrade kedro-azureml
```
Optionally, extra can be specified: kedro-azureml[mlflow].

#### **2.3.2 Install from sources**

You may want to install the develop branch which has unreleased features:

pip install git+https://github.com/getindata/kedro-azureml.git@develop

## <span id="page-7-0"></span>**2.4 Available commands**

You can check available commands by going into project directory and running:

```
kedro azureml
Usage: kedro azureml [OPTIONS] COMMAND [ARGS]...
Options:
 -e, --env TEXT Environment to use.
 -h, --help Show this message and exit.
Commands:
 compile Compiles the pipeline into YAML format
 init Creates basic configuration for Kedro AzureML plugin
 run Runs the specified pipeline in Azure ML Pipelines
```
## **THREE**

## **QUICKSTART**

<span id="page-8-0"></span>Before you start, make sure that you have the following resources created in Azure and have their **names** ready to input to the plugin:

- Azure Subscription ID
- Azure Resource Group
- Azure ML workspace
- Azure ML Compute Cluster
- Azure Storage Account and Storage Container
- Azure Storage Key (will be used to execute the pipeline)
- Azure Container Registry
- 1. Make sure that you're logged into Azure (az login).
- 2. Prepare new virtual environment with Python >=3.8. Install the packages

pip install "kedro>=0.18.2,<0.19" "kedro-docker" "kedro-azureml"

1. Create new project (e.g. from starter)

```
kedro new --starter=spaceflights
Project Name
============
Please enter a human readable name for your new project.
Spaces, hyphens, and underscores are allowed.
[Spaceflights]: kedro_azureml_demo
The project name 'kedro_azureml_demo' has been applied to:
- The project title in /Users/marcin/Dev/tmp/kedro-azureml-demo/README.md
- The folder created for your project in /Users/marcin/Dev/tmp/kedro-azureml-demo
- The project's python package in /Users/marcin/Dev/tmp/kedro-azureml-demo/src/kedro_
˓→azureml_demo
```
- 1. Go to the project's directory: cd kedro-azureml-demo
- 2. Add kedro-azureml to src/requriements.txt
- 3. (optional) Remove kedro-telemetry from src/requirements.txt or set appopriate settings (https://github.com/kedro-org/kedro-plugins/tree/main/kedro-telemetry).
- 4. Install the requirements pip install -r src/requirements.txt

5. Initialize Kedro Azure ML plugin, it requires the Azure resource names as stated above. Experiment name can be anything you like (as long as it's allowed by Azure ML).

#Usage: kedro azureml init [OPTIONS] RESOURCE\_GROUP WORKSPACE\_NAME # EXPERIMENT\_NAME CLUSTER\_NAME STORAGE\_ACCOUNT\_NAME # STORAGE\_CONTAINER kedro azureml init <resource-group-name> <workspace-name> <experiment-name> <compute- ˓<sup>→</sup>cluster-name> <storage-account-name> <storage-container-name> --acr <azure-container-

˓<sup>→</sup>registry-name>

Configuration generated in /Users/marcin/Dev/tmp/kedro-azureml-demo/conf/base/azureml.yml It's recommended to set Lifecycle management rule for storage container kedro-azure- ˓<sup>→</sup>storage to avoid costs of long-term storage of the temporary data. Temporary data will be stored under abfs://kedro-azure-storage/kedro-azureml-temp path See https://docs.microsoft.com/en-us/azure/storage/blobs/lifecycle-management-policy- ˓<sup>→</sup>configure?tabs=azure-portal

1. Adjust the Data Catalog - the default one stores all data locally, whereas the plugin will automatically use Azure Blob Storage. Only input data is required to be read locally. Final conf/base/catalog.yml should look like this:

companies:

```
type: pandas.CSVDataSet
filepath: data/01_raw/companies.csv
layer: raw
```
reviews:

```
type: pandas.CSVDataSet
filepath: data/01_raw/reviews.csv
layer: raw
```
shuttles:

type: pandas.ExcelDataSet filepath: data/01\_raw/shuttles.xlsx layer: raw

1. Build docker image for the project:

kedro docker init

This command creates a several files, including .dockerignore. This file ensures that transient files are not included in the docker image and it requires small adjustment. Open it in your favourite text editor and extend the section # except the following by adding there:

!data/01\_raw

Invoke docker build

```
kedro docker build --docker-args "--build-arg=BASE_IMAGE=python:3.9" --image=<image tag␣
\rightarrowfrom conf/base/azureml.yml>
```
Once finished, push the image:

docker push <image tag from conf/base/azureml.yml>

(you will need to authorize to the ACR first, e.g. by az  $\arctan 1$  --name <acr repo name>)

1. Run the pipeline on Azure ML Pipelines. Here, the *Azure Subscription ID* and *Storage Account Key* will be used:

kedro azureml run -s <azure-subscription-id>

You will most likely see the following prompt:

Environment variable AZURE\_STORAGE\_ACCOUNT\_KEY not set, falling back to CLI prompt Please provide Azure Storage Account Key for storage account <azure-storage-account>:

Input the storage account key and press [ENTER] (input will be hidden).

- 1. Plugin will verify the configuration (e.g. the existence of the compute cluster) and then it will create a *Job* in the Azure ML. The URL to view the job will be displayed in the console output.
- 2.
- 3. (optional) You can also use kedro azureml run -s <azure-subscription-id> --wait-for-completion to actively wait for the job to finish. Execution logs will be streamed to the console.

RunId: placid\_pot\_bdcyntnkvn

Web View: https://ml.azure.com/runs/placid\_pot\_bdcyntnkvn?wsid=/subscriptions/<redacted>/ ˓<sup>→</sup>resourcegroups/<redacted>/workspaces/ml-ops-sandbox

Streaming logs/azureml/executionlogs.txt

========================================

```
[2022-07-22 11:45:38Z] Submitting 2 runs, first five are: 1ee5f43f:8cf2e387-e7ec-44cc-
˓→9615-2108891153f7,7d81aeeb:c8b837a9-1f79-4971-aae3-3191b29b42e8
[2022-07-22 11:47:02Z] Completing processing run id c8b837a9-1f79-4971-aae3-3191b29b42e8.
[2022-07-22 11:47:25Z] Completing processing run id 8cf2e387-e7ec-44cc-9615-2108891153f7.
[2022-07-22 11:47:26Z] Submitting 1 runs, first five are: 362b9632:7867ead0-b308-49df-
˓→95ca-efa26f8583cb
[2022-07-22 11:49:27Z] Completing processing run id 7867ead0-b308-49df-95ca-efa26f8583cb.
[2022-07-22 11:49:28Z] Submitting 2 runs, first five are: 03b2293e:e9e210e7-10ab-4010-
˓→91f6-4a40aabf3a30,4f9ccafb:3c00e735-cd3f-40c7-9c1d-fe53349ca8bc
[2022-07-22 11:50:50Z] Completing processing run id e9e210e7-10ab-4010-91f6-4a40aabf3a30.
[2022-07-22 11:50:51Z] Submitting 1 runs, first five are: 7a88df7a:c95c1488-5f55-48fa-
\rightarrow80ce-971d5412f0fb
[2022-07-22 11:51:26Z] Completing processing run id 3c00e735-cd3f-40c7-9c1d-fe53349ca8bc.
[2022-07-22 11:51:26Z] Submitting 1 runs, first five are: a79effc8:0828c39a-6f02-43f5-
\rightarrowacfd-33543f0d6c74
[2022-07-22 11:52:38Z] Completing processing run id c95c1488-5f55-48fa-80ce-971d5412f0fb.
[2022-07-22 11:52:39Z] Submitting 1 runs, first five are: 0a18d6d6:cb9c8f61-e129-4394-
˓→a795-ab70be74eb0f
[2022-07-22 11:53:03Z] Completing processing run id 0828c39a-6f02-43f5-acfd-33543f0d6c74.
[2022-07-22 11:53:04Z] Submitting 1 runs, first five are: 1af5c8de:2821dc44-3399-4a26-
˓→9cdf-1e8f5b7d6b62
[2022-07-22 11:53:28Z] Completing processing run id cb9c8f61-e129-4394-a795-ab70be74eb0f.
[2022-07-22 11:53:51Z] Completing processing run id 2821dc44-3399-4a26-9cdf-1e8f5b7d6b62.
Execution Summary
=================
RunId: placid_pot_bdcyntnkvn
```
Kedro AzureML Pipeline execution

## **FOUR**

## **MLFLOW INTEGRATION**

<span id="page-12-0"></span>The plugin is compatible with mlflow (but not yet with kedro-mlflow). You can use native mlflow logging capabilities provided by Azure ML. See the guide here: [https://docs.microsoft.com/en-us/azure/machine-learning/](https://docs.microsoft.com/en-us/azure/machine-learning/how-to-use-mlflow-cli-runs?tabs=azuremlsdk) [how-to-use-mlflow-cli-runs?tabs=azuremlsdk.](https://docs.microsoft.com/en-us/azure/machine-learning/how-to-use-mlflow-cli-runs?tabs=azuremlsdk)

There is no additional configuration for MLflow required in order to use it with Azure ML pipelines. All the settings are provided automatically by the Azure ML service.

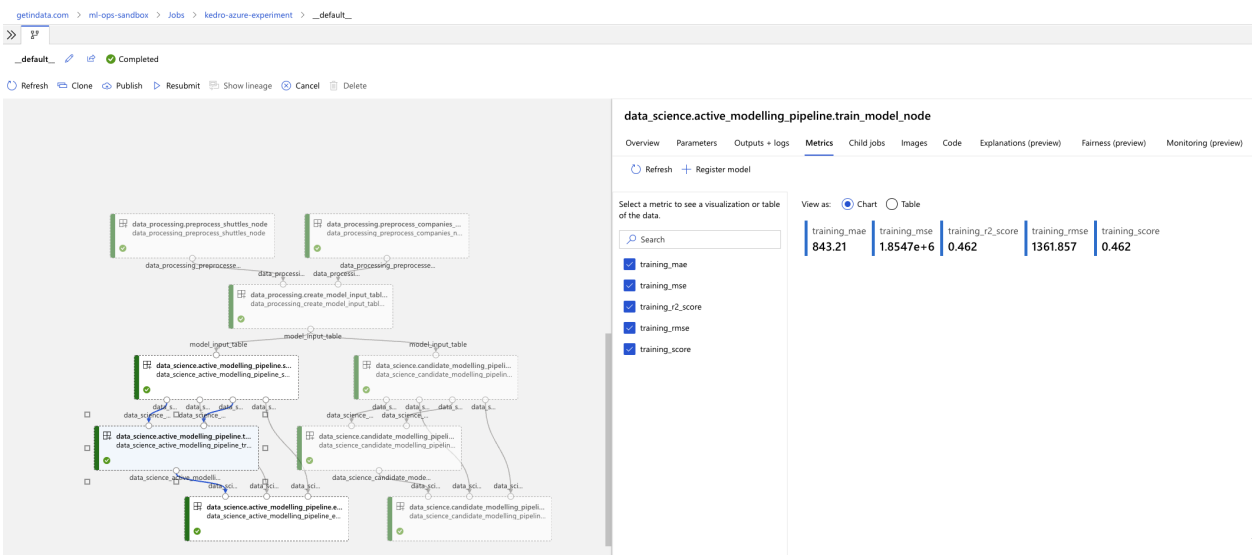

AzureML MLflow integration

Kedro

## **FIVE**

## **DEVELOPMENT**

## <span id="page-14-1"></span><span id="page-14-0"></span>**5.1 Prerequisites**

- poetry 1.1.14 (as of 2022-07-22)
- Python  $>= 3.9$
- Azure CLI (https://docs.microsoft.com/en-us/cli/azure/install-azure-cli)

# <span id="page-14-2"></span>**5.2 Local development**

It's easiest to develop the plugin by having a side project created with Kedro (e.g. spaceflights starter), managed by Poetry (since there is no pip install -e support in Poetry). In the side project, just add the following entry in pyproject.toml:

```
[tool.poetry.dependencies]
kedro-azureml = { path = "<full path to the plugin on local machine>", develop = true,
˓→extras = ["mlflow"]}
```
and invoke

poetry update poetry install

and all of the changes made in the plugin will be immediately visible in the side project (just as with pip install -e option).

# <span id="page-14-3"></span>**5.3 Starting the job from local machine**

Since you need a docker container to run the job in Azure ML Pipelines, it needs to be build first. For fast local development I suggest the following:

- 1. Once you decide to test the plugin, run poetry build. It will create dist folder with .tar.gz file in it.
- 2. Go to the side project folder, create a hard-link to the .tar.gz: ln <full path to the plugin on local machine>/dist/kedro-azureml-0.1.0.tar.gz kedro-azureml-0.1.0.tar.gz
- 3. In the Dockerfile of the side project add

```
COPY kedro-azureml-0.1.0.tar.gz .
RUN pip install ./kedro-azureml-0.1.0.tar.gz
```
- 1. Build the docker with :latest tag (make sure that :latest is specified in the plugin's config azureml.yml in conf), push the image and run the plugin.
- 2. Done!

**SIX**

# **INDICES AND TABLES**

- <span id="page-16-0"></span>• genindex
- modindex
- search